**.---------------------------------------. AMIGA**

w <sup>A</sup>

# **Speranze e progeli**

*Anno nuovo vita nuova? Battuta fin troppo facile per chi, usando Amiga, le ha viste tutte. Sgretolate vecchie speranze, altre più nuove* si *affacciano alla porta e la prospettiva che il 1994 segni un anno di svolta per l'Amiga è sensata.*

*In realtà il «grosso» è stato fatto nel* 1993, *presentazioni di nuove macchine, annunci importanti, nuovi prodotti; bisogna riconoscere che la macchina della Commodore è stata coccolata durante quest'ultimo anno, ma gli Amighi vogliono di più.*

*Presenza capillare della Commodore, uscite tempestive, assistenza costante, sono le domande di sempre che vengono rinnovate, come un augurio di miglioramento, anche quest'anno. Un passo concreto è stato fatto anche nell'ambito della telematica: la Commodore è oramai presente come linea diretta su MC-link, il nostro sistema telematico, dove puntualmente risponde alle domande degli utenti suggerendo rimedi; annunciando primizie, discutendo delle strategie future.*

*Avanti così quindi, noi nel frattempo ripartiamo con la speranza di un altro anno carico di software* PO

#### *di Enrico* **M.** *Ferrari*

### **Terminus**

*Autore: John P. Radigan Tipo di programma: Shareware 40\$*

Qualcuno ricorderà l'autore, noto un paio di anni fa, per aver creato quello che è stato per lungo tempo il miglior programma di comunicazione: JR-COMM.

D

Quel programma vantava tante di quelle release da non ricordarsi più quale era l'ultima. John è scomparso, lasciando a bocca asciutta i fan di JR-COMM che si aspettavano ulteriori migliorie. Ed ecco invece Terminus, l'erede di JR-COMM, con tutto quello che si può chiedere ad un programma di comunicazione.

Terminus è nato perché è uscito l'AmigaDOs 2.0X, ed è questo il motivo per cui non è stato più aggiornato JR-COMM; il programma è stato infatti interamente riscritto per sfruttare al massimo il nuovo DOS. Le opzioni di Terminus sono potentissime: si va dal codice rientrante per sessioni multiple, ai programmi interni interamente multitasking, dalle routine di ottimizzazione per chip 68020 e superiori fino a 7 emulazioni di terminale complete ed accurate.

Arexx e XPR sono supportati, ma i maggiori protocolli di trasmissione sono interni per avere un massimo troughput durante i trasferimenti dei file.

Review buffer dinamico, con ricerca veloce, cut and paste da questo alla finestra di terminale, «quote» del testo, salvataggio e caricamento efficiente dei file da rivedere in memoria.

Finalmente gli script: anche i migliori programmi attualmente disponibili difettano di script efficienti per automatizzare le sessioni e ridurre quindi i costi di chiamata, Terminus adotta addirittura la feature di «script record», per creare uno script usando direttamente i comandi online e poi facendoli «imparare» a Terminus.

Finestra di chat multilinea, con possibilità di history ed editing: questo significa che potete editare linee di testo mentre siete in una sessione «chat» evitando gli errori di battitura tipici della fretta. Output in esadecimale compatibile col review buffer o con il «capture» dei file. Ottimizzazioni per la gestione dello schermo e dei download in alta velocità.

Completa rubrica telefonica multipla, si possono inserire fino a 4 numeri per ogni record, tutti i file di configurazione sono in ascii standard per eventuali editazioni «a mano».

Basta? Speriamo di sì!

Ci sono alcune differenze col predecessore JR-Comm e sono l'eliminazione dei file requester interni e dei protocolli CIS-B e WXMODEM, inoltre è sparita anche l'emulazione Skypix. I requester sono stati sostituiti da quelli della asl.library e req.library, più efficienti, mentre per i protocolli si sono voluti eliminare quelli poco usati; comunque il

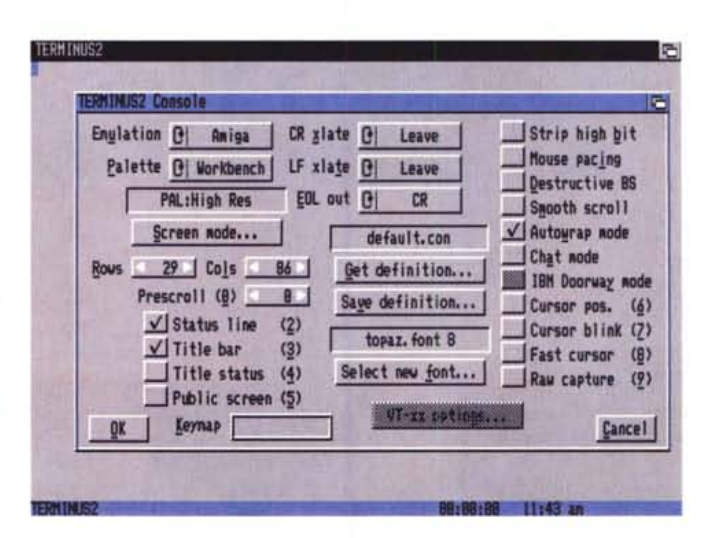

*Un menu di configurazione di Terminus, notare la quantità di parametri sefezionabifi.*

protocollo CIS-B (usabile solo su COmpuserve) è attivabile esternamente; Skypix è scomparsa semplicemente perché a livello ufficiale i BBS che usavano questa emulazione cambieranno tipo di grafica.

Infine Terminus pilota i modem più intelligenti, facendo un uso accurato dei segnali di «occupato» ad esempio, per velocizzare il «redial» o il cambio di telefono da chiamare.

Non è possibile dilungarsi oltre, basta

pensare che il solo file di documentazione è lungo 400k, l'unica parola che lo riassume è «completezza»; sicuramente il miglior programma, insieme a Term, attualmente utilizzabile per chi ha un modem.

#### **DRR**

*Autore: Danny L. Griffin Tipo di programma: Freeware*

Dedichiamo, dopo parecchio tempo, uno spazio ad un programma tecnico, particolarmente indirizzato a chi segue studi di carattere elettronico. Digital BreadBoard (da cui l'acronimo DBB) è un simulatore di circuiti digitali logici, interamente guidato da interfaccia GUI per risolvere sequenzialmente il problema posto.

DBB permette di disegnare, costruire e testare circuiti logici software, queste sono le sue caratteristiche principali: - input multipli AND OR NAND e NOR

- «gates» XOR e NOT

- flip flp D JK e SR

- clock multipli definibili dall'utente

- contatore degli eventi

- oscilloscopio indipendente a 4 canali

- stampa delle preference.

I circuiti possono essere, ovviamente, salvati, caricati e rieditati.

DBB richiede il nuovo S.O. e una volta caricato tenta di aprire una finestra in alta risoluzione, con una parte di sinistra che rappresenta la vera e propria scheda su cui costruire il circuito e la parte di destra con gli elementi da usare.

La costruzione del circuito è molto semplice: si prendono gli elementi con il mouse e li si deposita a sinistra, quando tutto è pronto per le connessioni ba-

*Progetto realizzato tramite il simulatore OBB, per costruire* e *provare circuiti logici.*

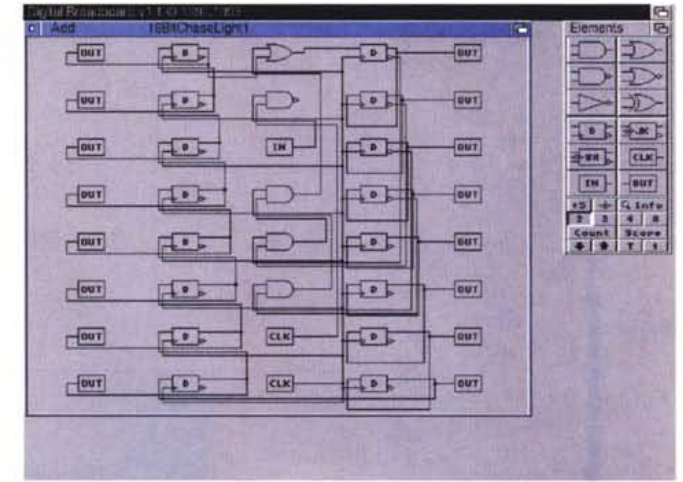

sta passare al menu EDIT/CONNECT.

A questo punto viene chiesto il tipo di output per ogni elemento, e, sempre cliccando sulle scelte preferite, si stabiliscono le giuste scelte, nel caso ci si trovi di fronte ad un flip flop un apposito requester supplementare permette di specificare la scelta. A questo punto, sempre nella stessa maniera, si procede a selezionare l'elemento di input.

Le opzioni selezionabili da menu pull down completano la dotazione del programma, ad esempio è possibile apporre una legenda nel vostro disegno di circuito, in modo da far apparire i dati del circuito e del disegnatore, altri menu permettono di modificare la palette del disegno o le preference da salvare insieme al disegno stesso.

Molto accurato anche il menu di stampa del disegno, che fa riferimento al tipo di stampante settata da sistema operativo tentando di stampare sempre alla massima risoluzione possibile.

L'autore è raggiungibile all'indirizzo Internet" griffin@egr. msu. edu".

### **IH2icon**

*Autore: Angelo Dipierro Tipo di programma: Freeware*

Cominciamo subito con un program-

ma italiano, piccolo ma ben fatto e soprattutto utile.

Iff2icon converte immagini IFF o «brush» in icone, utilizzabili liberamente sul Workbench ed associabili a qualsiasi tipo di file.

Questo vuoi dire che potete creare qualsiasi immagine con un programma di grafica pittorica (osservando alcune limitazioni) e convertirli in una icona da

associare ad un vostro programma, magari potete mettere anche la vostra foto digitalizzata e trattata: ottimo per chi programma o crea molti file da personalizzare.

Non si tratta del primo programma del genere, ce n'è sicuramente un altro almeno nel settore del PO, ma è sicuramente il più recente. Di motivi per usare questo programma ce ne sono abbastanza: IFF2icon si lancia sia da CLI che da Workbench, ha un look 3D, carica immagini IFF e brush fino alla dimensione di 400 x 200 e permette di creare il tipo di icona voluta semplicemente cliccando su un gadget. utilizzando magari la stessa immagine per un programma, un file di testo, ecc.

Il modo più interattivo per usare il programma è caricarlo via Workbench ed usare direttamente col mouse i gadget presenti, si possono anche usare le relative hotkey.

È possibile specificare il nome dell'immagine da caricare sia inserendo direttamente il nome che usando il popup requester attivabile col solito click: l'immagine non deve superare le misure già citate (400x200) e il filename non *IFF21CON in lavorazione, si vede la finestra di lavorazione con le opzioni di conversione e, a sinistra, if requester dei file.*

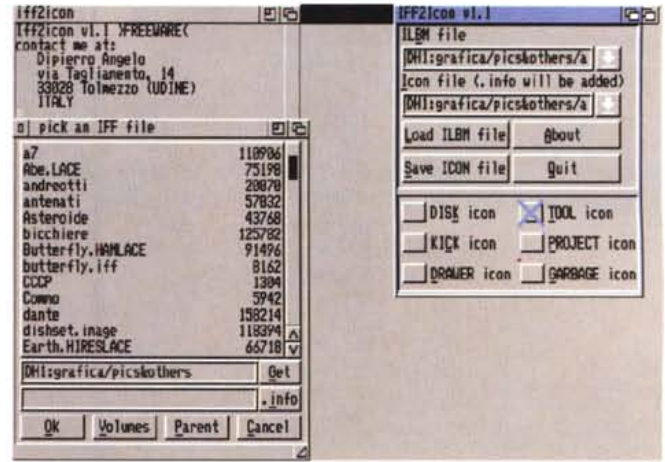

deve eccedere il 255 caratteri (compreso il path), il programma controlla che si rispettino queste regole.

L'altra finestra visibile riguarda il nome da dare all'icona che verrà creata, anche qui si può manualmente inserire il nome o lasciar fare al requester, il suffisso «.icon» verrà aggiunto automaticamente.

Con il gadget LOAD si carica l'imma-

gine selezionata per un preview, e con il SAVE naturalmente si salva, convertendola, l'immagine in formato da icona; si può usare il gadget LOAD come visualizzatore prima di convertire direttamente l'immagine.

Per ultimo sono visibili i gadget con i vari tipi di icona, basta selezionare quello desiderato; il programma funziona su tutti gli Amiga.

*Sampler.*

### **Solifaire Sampler**

*Autore: Richard Brown Tipo di programma: PD*

E finiamo con un programma di intrattenimento molto simpatico, una collezione di cinque solitari di carte selezionabili da un unico menu, e giocabili interamente via mouse.

I cinque giochi sono: Carlton, Martha, Pas seui, Sliders e Poker Squares, probabilmente noti anche da noi con altri nomi.

Il programma è stato realizzato per essere d'uso facile, anche l'help sui giochi è direttamente selezionabile da menu una volta caricato il programma. Tutti i giochi, tranne «Sliders» sono dei classici, noti e meno noti, che usano il mazzo di carte e le colonne da costruire in diversi ordini (discendente, ascendente, ecc.); molti di questi giochi richiedono parecchia abilità, ed è consigliato giocarli ai livelli più bassi, almeno all'inizio.

L'ultimo gioco, Sliders, è invece lievemente differente, perché invece di costruire colonne chiede al giocatore di muovere le carte «intorno» ad un cen-

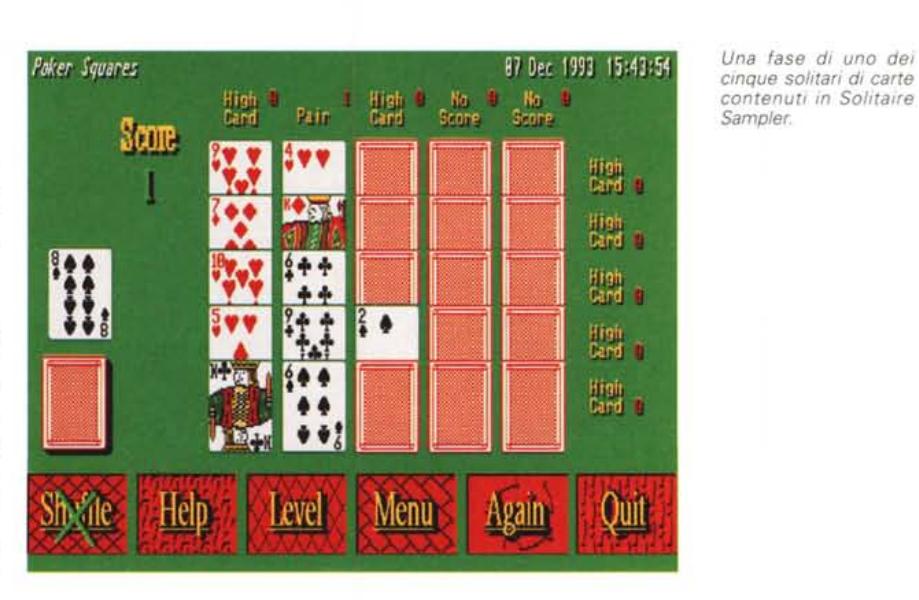

tro, seguendo geometrie diverse a seconda delle carte che escono, l'obiettivo è ricostruire le colonne secondo il seme a seconda dell'asso relativo, che fa da «guida» e viene posizionato sugli spigoli. Semplice quanto piacevole,

questo pacchetto di giochi garantisce ore di divertimento intelligente.

MG

*Enrico* M. *Ferrari* è *raggiungibile su MC-link all'indirizzo MC0012 oppure via Internet all'indirizzo MC0012@MCLlNK.IT*

## *Il PD-software dei lettori di*

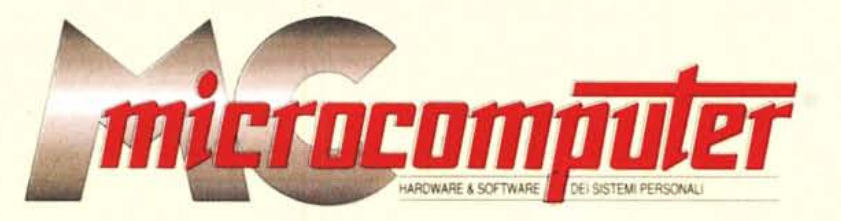

*Lo* spazio tradizionalmente dedicato al software dei lettori e quello occupato dal PD-software sono stati unificati.

*'n* queste pagine parleremo di programmi di Pubblico Dominio (FreeWare o ShareWare) disponibili in Italia attraverso i vari canali PD. Tutti i programmi presentati saranno reperibili anche attraverso il canale MCmicrocomputer, sia su supporto magnetico sia su MC-Link.

Saranno recensiti sia programmi già nei circuiti PD, sia quelli che i lettori stessi vorranno inviarci affinché, se ritenuti meritevoli dalla redazione, siano resi di Pubblico Dominio.

*I* lettori di MCmicrocomputer autori dei programmi dei quali si parlerà in queste pagine (e i cui programmi saranno distribuiti come PD dalla rivista) saranno ricompensati con un «gettone di presenza» di 100.000 lire.

*È* necessario attenersi ad alcune semplici regole nell'inviare i programmi in redazione.

1) Il materiale inviato deve essere di Pubblico Dominio (o ShareWare) e prodotto dallo stesso lettore che lo invia. 2) Il programma inviato deve risiedere su supporto ma-

gnetico (non saranno presi in considerazione listati).

3) I sorgenti eventualmente acclusi devono essere sufficientemen-

te commentati. 4) Per ogni programma inviato l'autore deve includere due file («readme» e «manuale»), il primo contenente una breve descrizione del programma ed il secondo una vera e propria guida all'uso per gli utenti, con tutte le informazioni necessarie per un corretto impiego (se il programma è particolarmente semplice può essere sufficiente il solo readme, mentre saranno particolarmente apprezzati fra i programmi più compiessi quelli dotati di help in linea). In calce ad entrambi i file deve essere apposto il nome, l'indirizzo ed eventualmentè il recapito telefonico dell'autore.

5) AI lancio, **il** programma deve dichiarare la sua natura PD (o ShareWare), nonché nome e indirizzo dell'autore. È ammesso, alternativamente, che tali informazioni siano richiamabili da programma con un metodo noto e indicato nelle istruzioni.

6) Saranno presi in considerazione solo i lavori giunti in redazione accompagnati dal talloncino riprodotto in questa pagina (o sua fotocopia) debitamente firmato dall'autore.

*I* programmi classificati non come FreeWare ma come ShareWare (quindi non propriamente di Pubblico Dominio, anche se consideratine generalmente parte) comportano da parte dell'utente l'obbligo morale di corrispondere all'autore un contributo a piacere o fisso secondo quanto indicato dall'autore e conformemente a quanto appare al lancio del programma. MCmicrocomputer non si assume alcuna responsabilità od obbligo riguardo a questo rapporto intercorrente tra autore ed utilizzatore del programma. A titolo informativo precisiamo che l'obbligo morale alla corresponsione del contributo scatta non nel momento in cui si entra in possesso del programma, ma nel momento in cui si passa a farne uso dichiarando implicitamente di apprezzarne le caratteristiche.

*In* nessun caso (per ragioni organizzative) sarà reso noto all'autore l'elenco o il numero delle persone che hanno eventualmente deciso di entrare in possesso del programma attraverso il canale MCmicrocomputer.

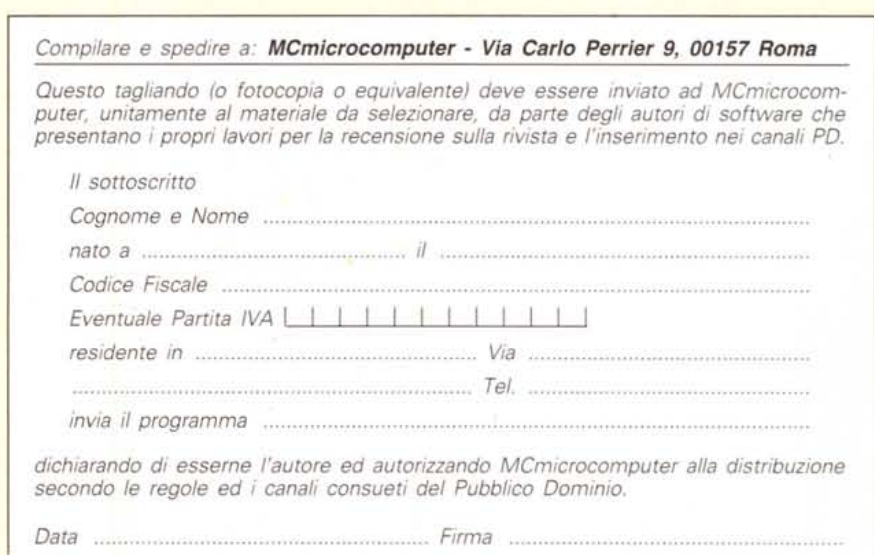